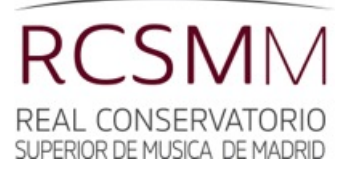

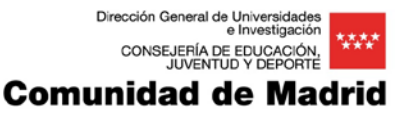

## **INSTRUCCIONES PARA CONSULTAR LOS [HORARIOS](https://mese.webuntis.com/WebUntis/index.do#/basic/main) EN WEBUNTIS**

## **1.-** El **nombre del centro** es: **RCSMM**.

**2.-**Para acceder a los horarios hay que pulsar el icono:

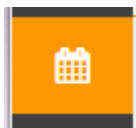

**3.-** Las asignaturas, los grupos y los nombres de los profesores vienen en **abreviaturas**, para que se ajusten mejor en la cuadrícula. Publicamos listados de abreviaturas (en el submenú: *Abreviaturas UNTIS*) para facilitar la lectura de los horarios.

**4.-** Hay que poner una fecha lectiva del próximo curso en el **calendario** para poder visualizar el horario.

**5.-** Las asignaturas **optativas** vienen precedidas siempre por 'O-'.

**6.- Horarios/ Grupos:** Podemos ver el listado de abreviaturas de todos los cursos de todas las especialidades. Las asignaturas que se ofrecen en horarios variados (historia, análisis, ed. auditiva, etc.) aparecen muchas veces duplicadas en el mismo día y la misma franja horaria. Lo mismo pasa con los horarios de instrumento que, al ser individuales, son de libre configuración para el alumno. Ello puede causar un poco de confusión, especialmente en algunas especialidades.

Para mayor claridad debemos ir a Materias, donde podemos ver los horarios de cada asignatura.

Además, en algunos casos podemos encontrar horarios que no estaban previstos para ese grupo en particular, pero que se adapten mejor a nuestras necesidades.

El piano complementario se ha excluido de los grupos, por el "ruido" que creaba. Hay que buscarlo en "Materias".

Se ha creado un grupo llamado *"Optat"*, donde se pueden ver todas las optativas en conjunto.

## **7.- Horarios/ Materias:** Horario de cada asignatura.

Cada materia está vinculada a un grupo o un conjunto de grupos. Por ejemplo, educación auditiva puede ser sólo para alumnos de pedagogía 2º, o puede ser un grupo que admita alumnos de diferentes especialidades.

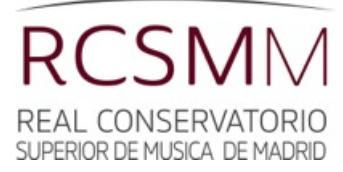

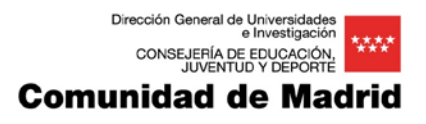

## **OBSERVACIONES**

- Es un horario dinámico, que refleja cada día lo que sucede, y que va incorporando los cambios en tiempo real, de manera que debemos movernos por las fechas del calendario para usarlo correctamente. Si nos situamos en un día festivo o de vacaciones, no aparece nada. Para ver el horario del curso 2015/16, hay que poner una fecha en el calendario correspondiente a dicho curso.
- Es un horario **PROVISIONAL**, y por lo tanto sujeto a cambios que no se pueden prever hasta que termine la matrícula, se realicen nuevas pruebas de acceso extraordinarias, se reajusten algunas responsabilidades de los profesores (jefaturas de departamento, coordinaciones, etc.), se contrate a los profesores interinos, y otras variables que no se pueden conocer al día de hoy.
- El horario de los profesores de instrumento es fiable en cuanto a los días de asistencia al centro. Sin embargo, el profesor podrá recolocar a los alumnos para adaptarlo a las necesidades horarias de éstos.
- Es responsabilidad de los alumnos (con ayuda de secretaría) conocer todas las asignaturas en las que deben matricularse para un curso concreto, según el [plan de estudios](http://www.rcsmm.eu/estudios/plan-de-estudios/?m=2&s=11) vigente. Si una de ellas no apareciese en su grupo correspondiente, debe buscarla en el apartado "Materias".